#### **The Internet Ecosystem and Evolution**

#### **Lab 1**

#### **GNS3: Installation and configuration**

#### **GNS3: Network simulator**

- Real router and host images connected into an emulated network: CISCO, Juniper, Vyatta, Linux, etc.
- Traffic analysis: traffic capture (WireShark)
- Fast and responsive GUI, projects, labs, etc.
- Complex network topologies, arbitrary network layers, guests can be connected to the Internet
- Simple router configuration through CLIs (Command Line Interface)
- For learning and testing

#### **GNS3: Network simulator**

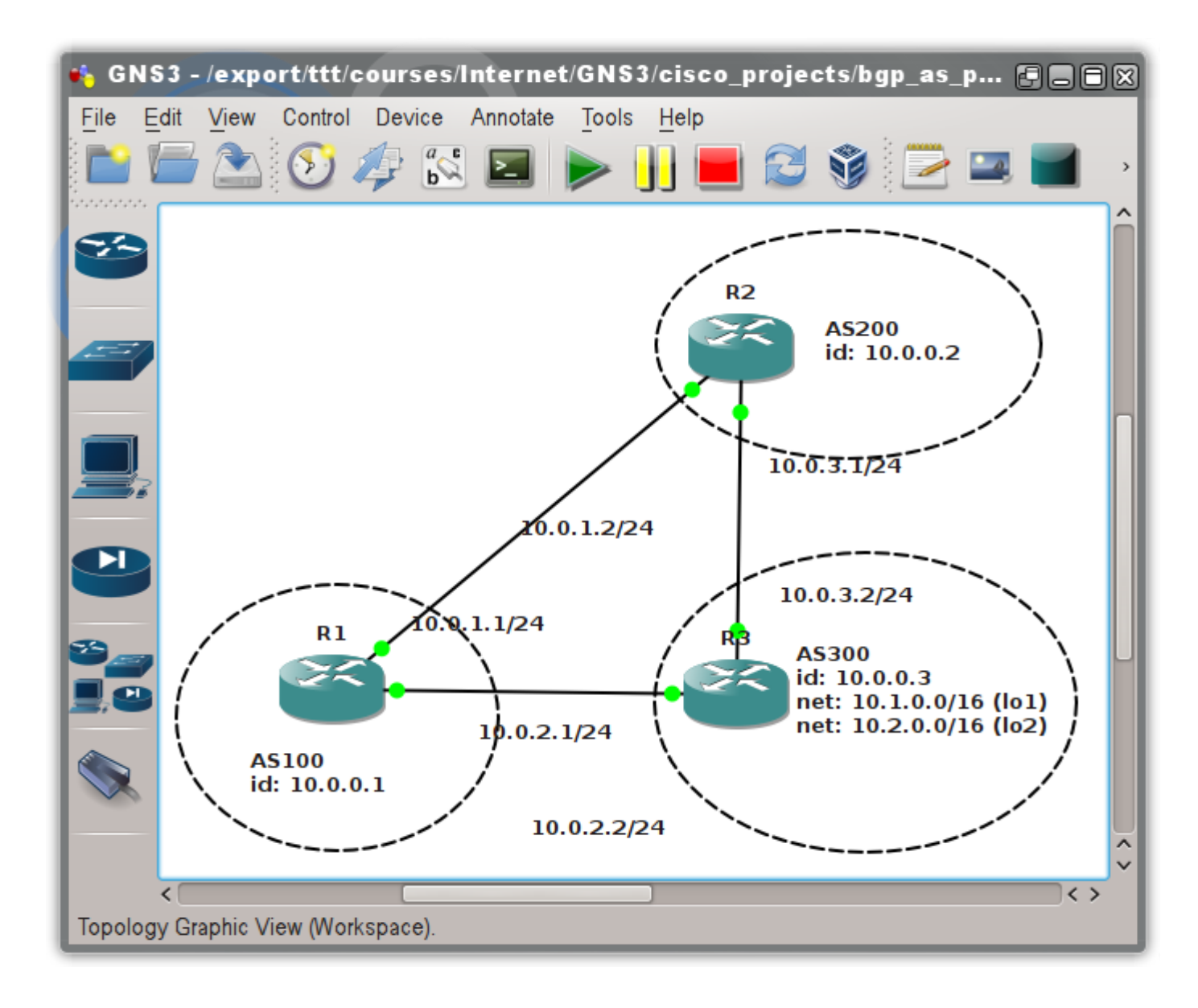

### **GNS3: Installation**

- See the guide at: [http://www.tmit.bme.hu/internet\\_english?langu](http://www.tmit.bme.hu/internet_english?language=en) [age=en](http://www.tmit.bme.hu/internet_english?language=en)
- Commercial switch/router images require a lot of resources, but here is a free Cisco image: <http://heszi.tmit.bme.hu/klima/hda.qcow2.tar.gz>
- We use a hand-crafted Linux/OpenWRT image instead, with only open and free software tools
- Routing protocols are supplied by **Quagga**
- Download the image at: [http://heszi.tmit.bme.hu/klima/openwrt\\_internet\\_v1\\_1.zip](http://heszi.tmit.bme.hu/klima/openwrt_internet_v1_1.zip)

#### **Quagga basics**

# **Quagga**

- Free and open source routing protocol package for all operating systems (UNIX/Linux/Win/OSX)
- Config modeled after Cisco "industry-standard" CLI
- Syntax/config files are usually portable between Quagga and Cisco with little work
- Routing protocols in separate processes:
	- OSPF protocol: ospfd (port: 2604)
	- BGP protocol: bgpd (port: 2605)
	- RIP (ripd), IS-IS (isisd), etc.
	- Zebra: miscellaneous services, interface management, kernel FIB, timers, threads, etc. (port: 2601)

# **Quagga**

• Quagga automatically starts in the OpenWRT images

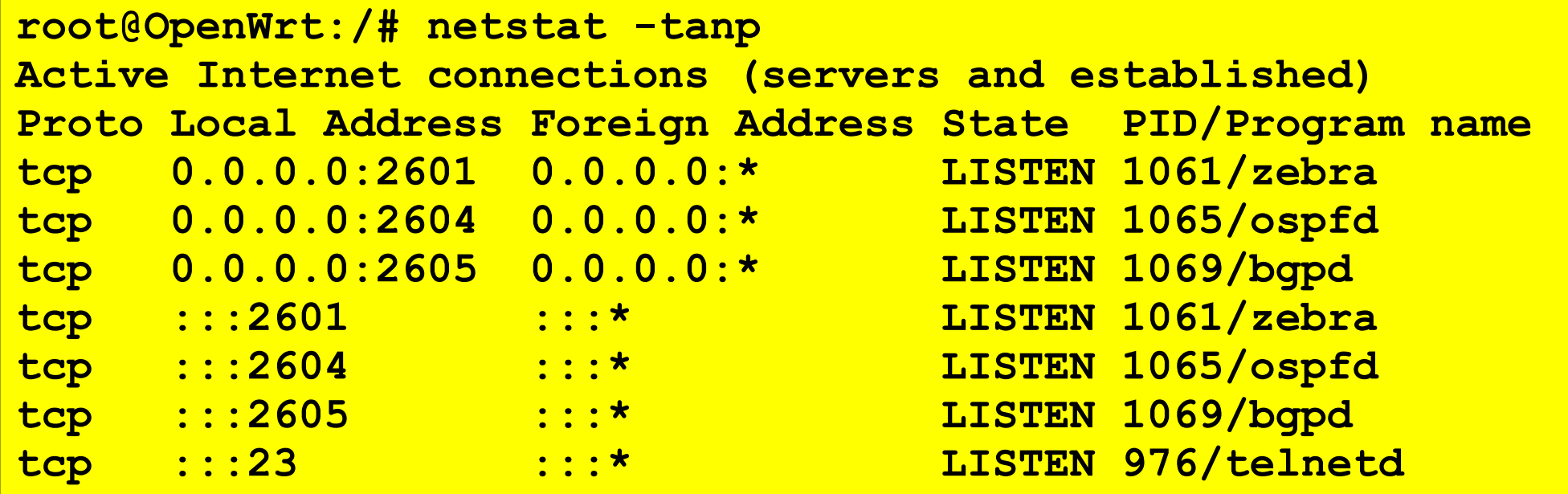

• Default configuration files:  $/etc/quagga/$ {zebra,bgpd}.conf

# **Quagga configuration**

- Configure the below network:
	- router image: openwrt
	- router name: "Change hostname"
	- links: FastEthernet
	- IP addresses as shown on figure

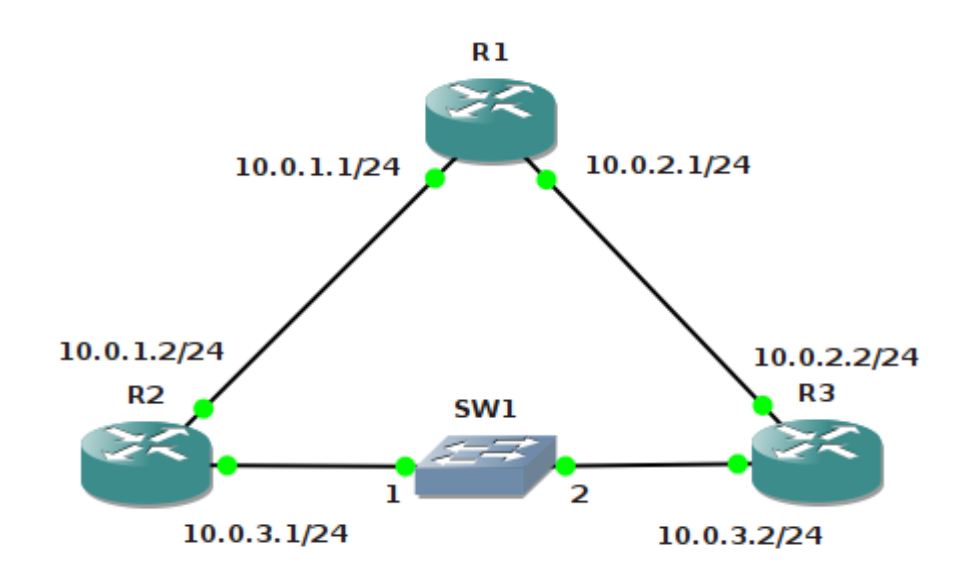

# **Quagga configuration**

- It is advised to mark IP addresses alongside the interfaces, makes configuration simpler
- Use the Quagga  $v$ tysh terminal for config:
	- simple Cisco-like CLI
	- saved into the config files for the project
	- config files are automatically loaded next time you open the project, so settings are preserved
- You can also use standard Linux sysadmin commands as well  $(ip(8), ifconfig(8))$  or edit the OpenWRT config files manually

# **Quagga configuration**

- $\bullet$  vtysh uses the Cisco "extended" (enable) mode automatically, all commands available
- Enough to specify only the first couple of characters of each command:  $enable = en$
- TAB completes the command names in a context sensitive manner, ? gives help

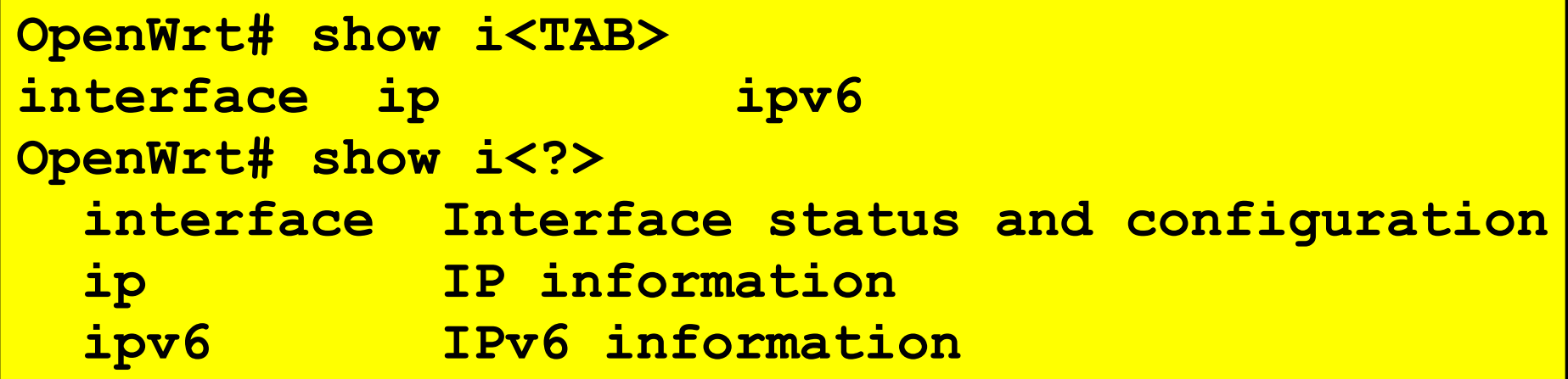

# **Setting IP addresses**

- Change the host names to  $R1, R2$ , and  $R3$  (right button on router icon and see the context menu)
- Fire up a terminal at router  $R1$
- $\bullet$  Enter configuration mode:  $vtvsh$
- $\bullet$  Enter configuration mode: configure terminal (conf t)
- Start the configuration of the interface called eth0: interface eth0

# **Setting IP addresses**

- Set IP address: ip address <cim/prefix-length>
- Set interface UP: no shutdown (needed on Cisco only, Quagga sets this automatically)
- $\bullet$  Exit interface configuration mode:  $exttt{exit}$
- Same for the other interface: interface eth1
- $\bullet$  Exit from config mode:  $ext{exit}$
- Dump config to terminal:  $write$  terminal
- Save actual config:  $copy$  running-config startup-config

#### **Setting IP addresses: R1**

**root@OpenWrt:/# vtysh OpenWrt# configure terminal OpenWrt(config)# interface eth0 OpenWrt(config-if)# ip address 10.0.1.1/24 OpenWrt(config-if)# no shutdown # optional OpenWrt(config-if)# exit OpenWrt(config)# interface eth1 OpenWrt(config-if)# ip address 10.2.0.1/24 OpenWrt(config-if)# no shutdown # optional OpenWrt(config-if)# exit OpenWrt(config)# exit OpenWrt# copy running-config startup-config Configuration saved to /etc/quagga/zebra.conf OpenWrt# exit Connection closed by foreign host**

#### **Important notice**

- Saving a config file (copy running-config startup-config) will in theory preserve your settings between invocations of GNS3
- Problem is, Quagga sometimes fails to write the new config file into the router image (sync)
- One way to make sure your settings are not lost between GNS3 sessions is to exit the virtual machines "gracefully": exit from vtysh and then issue the command halt in the shell
- If you're lucky, you can get away without this...

### **Assignments**

- Configure router  $R2$  and  $R3$  as marked in the figure!
- Check the link-layer connectivity using the ping command in the Linux console shell!
- Save the network and the configuration into a GNS3 project, close GNS3, then reload the project and make sure the configurations are preserved! (note the trick on the previous slide)
- For professionals: configure IP routing with OSPF and check remote connectivity by  $p$ ing!